*IBM SPSS Amos Autorizzazione per l'amministratore della licenza utente autorizzato*

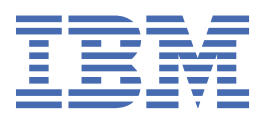

# **Indice**

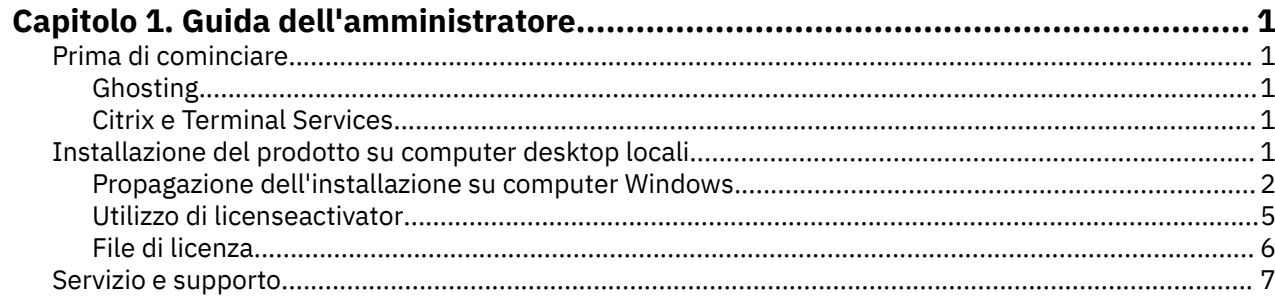

# <span id="page-4-0"></span>**Capitolo 1. Guida dell'amministratore**

Le seguenti istruzioni sono rivolte agli amministratori dei siti con il tipo di licenza Licenza utente autorizzata per IBM® SPSS Amos 29. Questa licenza consente di installare IBM SPSS Amos su più computer, limitatamente al numero di computer per cui si è acquistata la licenza.

# **Prima di cominciare**

Sarà necessario avere il codice di autorizzazione. Il codice di autorizzazione consente all'utente finale di ottenere una licenza per .

Per ottenere il codice di autorizzazione, si devono ricevere istruzioni separate. Se non è possibile trovare il codice di autorizzazione, rivolgersi al Servizio clienti visitando il sito .

#### **Ghosting**

Se si sceglie di fantasma il software, suggeriamo quanto segue per rendere più semplice la conformità alla propria licenza:

• Trasferimento ad una licenza simultanica.

- o -

• Utilizzare la licenza utente autorizzata ma non concedere in licenza il software nell'immagine ghiacciata. Concedere in licenza il software su ciascuna delle macchine utente finale.

Se scegli di fantasma il tuo software e non utilizzi uno dei due metodi suggeriti sopra, sarà molto difficile rimanere nel rispetto della tua licenza. Se hai delle domande, contattare IBM Corp. per aiutarti a rimanere nel rispetto della tua licenza.

#### **Citrix e Terminal Services**

È necessaria una licenza simultanea per utilizzare su Citrix e Terminal Services. Rivolgersi a IBM Corp. per le informazioni relative al trasferimento della licenza.

## **Installazione del prodotto su computer desktop locali**

L'utente dispone di due opzioni per installare il prodotto completo sul computer dell'utente finale. È possibile installare manualmente su ogni computer, oppure è possibile utilizzare un'applicazione come Systems Management Server (SMS) per spingere l'installazione sui computer che eseguono Windows.

#### **Installazione manuale su un desktop locale**

- 1. **Rendere disponibile il supporto di installazione.** Scaricare il file eImage per il prodotto ed estrarre i file in un'unità di rete condivisa. Se si dispone di un supporto di installazione fisico, fare tante copie di DVD/CD quante ne sono necessarie o posizionarlo su un'unità di rete condivisa.
- 2. **Copiare le istruzioni di installazione e preparare le informazioni della licenza.** Fare tante copie delle istruzioni di installazione del prodotto quante ne sono necessarie. Le istruzioni di installazione sono disponibili dal sito di download o, se si sono ricevuti supporti di installazione fisici, nella directory su DVD/CD. Ricercare le istruzioni che corrispondono al proprio tipo di licenza. Dopo l'installazione, l'utente finale deve immettere il codice di autorizzazione per il sito Compilare queste informazioni nello spazio fornito all'inizio delle istruzioni prima di copiarle.

*Nota*: se il server proxy impedisce l'autorizzazione, prendere in considerazione l'utilizzo di *licenseactivator*. Questo consente di immettere l'ID e la password proxy. Per ulteriori informazioni, consultare la sezione ["Utilizzo di licenseactivator" a pagina 5](#page-8-0).

<span id="page-5-0"></span>3. **Distribuire il materiale relativo all'installazione agli utenti finali.** Distribuire il file scaricato (o il percorso di rete) , o l'installazione DVD/CD), le istruzioni di installazione, e le informazioni della licenza agli utenti finali che sono in grado di eseguire l'installazione su ogni computer quando necessario.

#### **Propagare ai desktop locali l'esecuzione Windows**

Poiché le installazioni IBM SPSS Amos sono compatibili con MSI (Microsoft Windows Installer) è possibile propagare un'installazione ai computer desktop degli utenti finali.

### **Propagazione dell'installazione su computer Windows**

La propagazione dell'installazione è un metodo per la distribuzione del software in remoto ad un numero di utenti senza alcun intervento da parte dell'utente. È possibile propagare l'intera installazione di ai compuer desktop dell'utente finale su cui è in esecuzione Windows. La tecnologia che si utilizza per propagare l'installazione deve supportare il motore MSI 3.0 o successivo.

#### **Sovrascrivere una versione precedente**

Se si sta andando a spingere nella stessa directory in cui è installata una versione precedente di , l'installatore sovrascriverà l'installazione esistente. È possibile opzionalmente spingere la disinstallazione mentre si spinge un'installazione. Per ulteriori informazioni, consultare la sezione ["Propagazione di una](#page-8-0) [disinstallazione" a pagina 5](#page-8-0).

### **Proprietà per le installazioni di tipo push**

Di seguito sono riportate le proprietà che è possibile utilizzare per le installazioni di tipo push. Tutte le proprietà sono sensibili al maiuscolo/minuscolo. I valori devono essere racchiusi tra apici se contengono degli spazi.

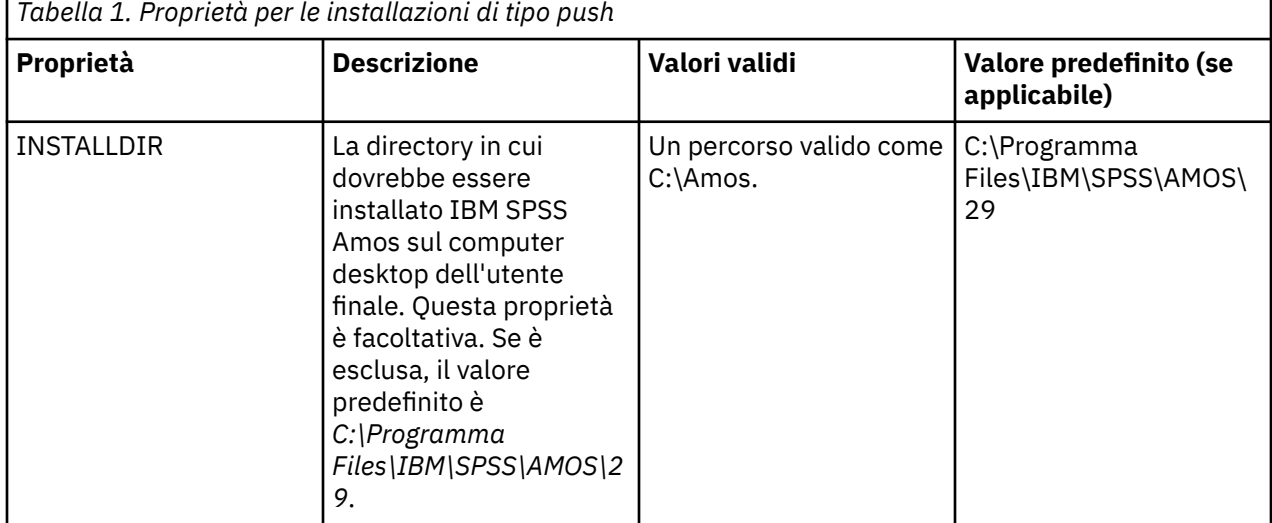

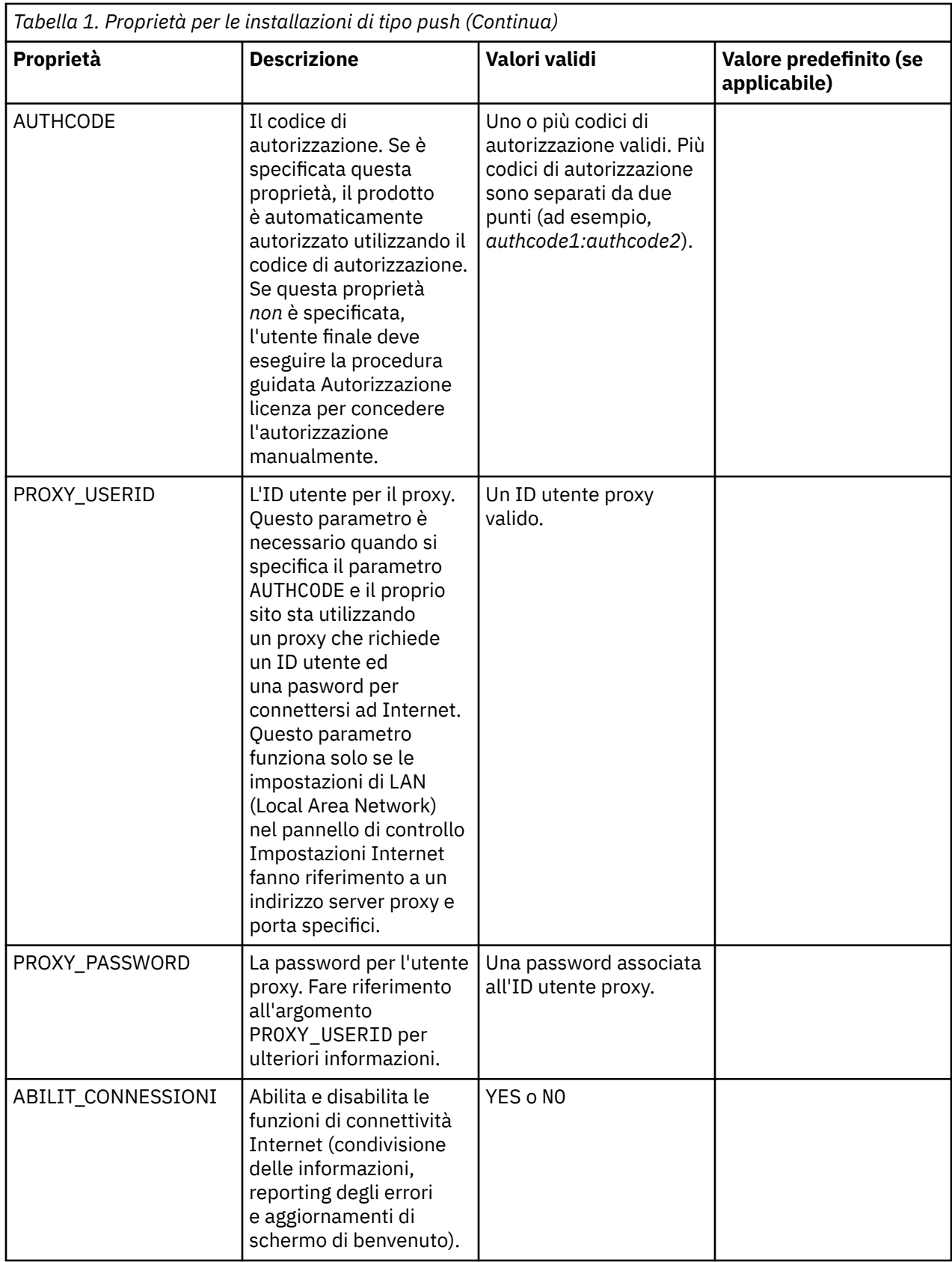

# **File MSI**

Il file IBM SPSS Statistics.msi si trova nella directory Windows\SPSSStatistics\ nel contenuto estratto dell'eImage scaricata.

## **Esempio di riga comando**

Di seguito è riportato un esempio di riga comando che è possibile utilizzare per propagare l'installazione del prodotto. Immettere tutto il testo su una riga.

```
MsiExec.exe /i "IBM SPSS Statistics.msi" /qn /L*v logfile.txt
INSTALLDIR="C:\Amos" AUTHCODE="3241a2314b23c4d5f6ea"
```
## **Utilizzo di SMS per propagare l'installazione**

I passi di base per l'utilizzo di Systems Management Servers (SMS) per spingere sono:

- 1. Se hai scaricato il software, devi prima estrarre il contenuto dell'eImage, quindi copiare la sottodirectory appropriata nella directory *Windows\Amos* in una directory su un computer di rete.
- 2. Modificare il file .sms posizionato nella directory copiata. Utilizzando un editor di testo, modificare il valore di **CommandLine** aggiungendo le proprietà appropriate. Per un elenco delle proprietà disponibili, fare riferimento a ["Proprietà per le installazioni di tipo push" a pagina 2](#page-5-0) . Accertarsi di specificare il file MSI corretto nella riga di comando.
- 3. Creare un pacchetto dal file .sms e distribuire il pacchetto alle macchine desktop dell'utente finale.

## **Utilizzo di criteri di gruppo o di una tecnologia correlata per propagare l'installazione**

- 1. Se hai scaricato il software, devi prima estrarre il contenuto dell'eImage, quindi copiare la sottodirectory appropriata nella directory *Windows\Amos* in una directory su un computer di rete.
- 2. Utilizzando un'applicazione come ORCA, modificare la tabella Proprietà nel file *IBM SPSS Amos 29.msi* opportuno nella cartella copiata. ORCA fa parte di Windows 2003 Server SDK, che è possibile trovare in <http://www.microsoft.com/downloads> ricercando SDK. Per un elenco delle proprietà che è possibile aggiungere alla tabella Proprietà, fare riferimento a ["Proprietà per le installazioni di tipo push" a pagina](#page-5-0) [2](#page-5-0) . Accertarsi di utilizzare il file MSI corretto.
- 3. Creare un package utilizzando il file *IBM SPSS Amos 29.msi* modificato e distribuire il package sui computer desktop degli utenti finali.

## **Spingere l'installazione su un sistema non inglese**

È possibile spingere ad un sistema non inglese senza ulteriori specifiche. Tuttavia, il linguaggio installer (se si spinge un'installazione interattiva) apparirà in inglese, l'interfaccia utente apparirà in inglese e l'aiuto apparirà in inglese. Gli utenti possono modificare la lingua dell'interfaccia utente dopo l'installazione, ma la guida localizzata non sarà disponibile.

È possibile utilizzare la proprietà TRANSFORMS per specificare uno dei file MST disponibili sul DVD/CD o nell'eImage scaricata. Il file MST garantirà l'installatore, l'interfaccia utente e l'aiuto appaiono nella lingua specificata. I file MST non sono disponibili se hai scaricato IBM SPSS Amos. Gli utenti dovranno installare manualmente i pacchetti di lingua per la guida localizzata e modificare manualmente il linguaggio dell'interfaccia utente nel prodotto.

La proprietà TRANSFORMS è un parametro per *MsiExec.exe*. Il seguente esempio utilizza la proprietà TRANSFORMS per spingere un'installazione francese. L'installatore apparirà in francese, l'interfaccia utente apparirà in francese e l'aiuto francese sarà installato. (è possibile anche sovrascrivere la lingua di guida con la proprietà HELPCHOICE . Consultare l'argomento ["Proprietà per le installazioni di tipo](#page-5-0) [push" a pagina 2](#page-5-0) per ulteriori informazioni.) Immettere tutto il testo su una riga.

```
MsiExec.exe /i "IBM SPSS Amos 29.msi" /qn /L*v logfile.txt
INSTALLDIR="C:\Amos" LSHOST="mylicserver" TRANSFORMS=1036.mst
```
I seguenti file MST di lingua si trovano nella directory *Windows\Amos* sul DVD/CD. Se hai scaricato un'eImage, questi file si trovano alla radice dei file eImage estratti.

<span id="page-8-0"></span>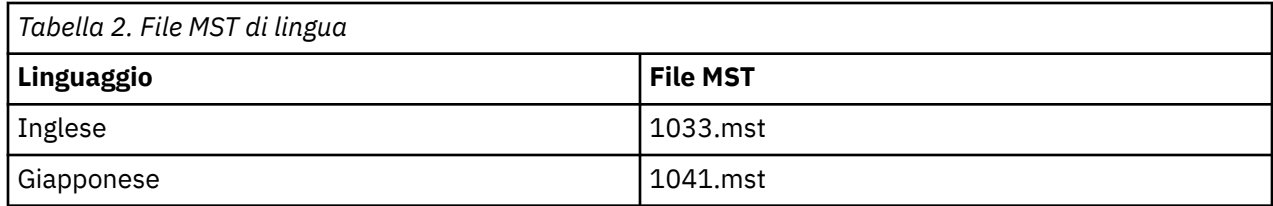

#### **Propagazione di una disinstallazione**

**Nota:** Quando si preme il comando di disinstallazione, l'utente finale perde personalizzazioni. Se utenti specifici richiedono delle personalizzazioni, è possibile escludere tali utenti dalla distribuzione e chiedere loro di installare il prodotto manualmente.

Se si propaga un'installazione di una versione più recente di IBM SPSS Amos, si potrebbe voler prima procedere alla disinstallazione. È possibile farlo silenziosamente utilizzando il file push\_uninstall.bat incluso nei file eImage estratti.

Nella seguente tabella sono riportati gli ID di disinstallazione per le release precedenti.

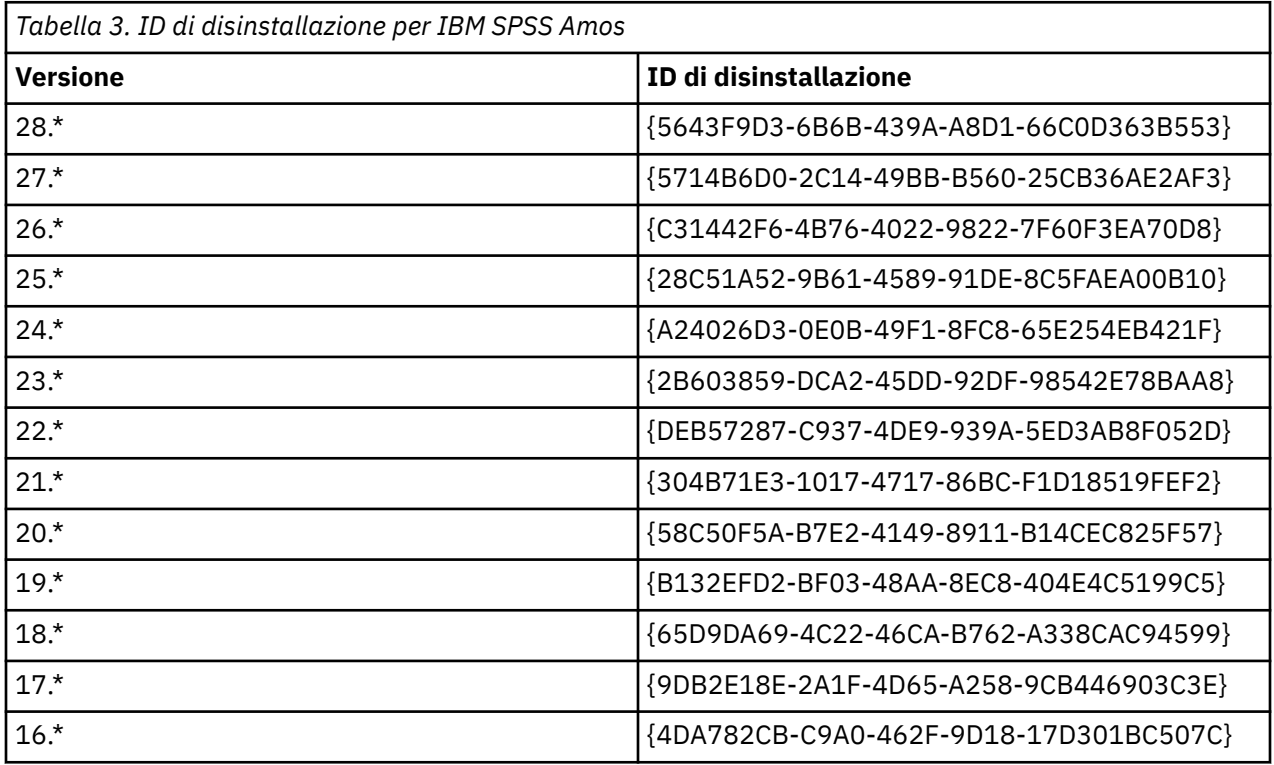

## **Utilizzo di licenseactivator**

licenseactivator consente di autorizzare i computer dell'utente finale senza utilizzare la procedura guidata Autorizzazione licenza. Questo strumento di riga di comando è presente nella directory in cui è installato IBM SPSS Amos.

Quando si utilizza*licenseactivator*, questo attiva le licenze del prodotto e scrive un file di log nella relativa directory. Il nome del file di log è *licenseactivator\_ < month> \_ < giorno> \_ < year> .log*. Se si verificano degli errori, è possibile esaminare il file di log per ulteriori informazioni. Queste informazioni sono utili anche se si contatta IBM Corp. per ottenere supporto.

#### <span id="page-9-0"></span>**Utilizzo di licenseactivator con i codici di autorizzazione**

*licenseactivator* viene generalmente utilizzato con uno o più codici di autorizzazione che l'utente ha ricevuto quando ha acquistato il prodotto. Immettere tutto il testo su una riga.

licenseactivator authcode1[:authcode2:...:authcodeN] [PROXYHOST=proxy-hostname][PROXYPORT=proxy-port-number]<br>[PROXYUSER=proxy-userid] [PROXYPASS=proxy-password]

**Nota:** Utilizzare ./licenseactivator quando si lavora con macOS.

- Più codici di autorizzazione sono separati da due punti (:).
- Le impostazioni proxy sono facoltative, ma potrebbero essere necessarie se il computer utilizza un proxy. Le impostazioni proxy necessarie dipendono dalla specifica configurazione proxy. Sono necessarie tutte.

#### **PROXYHOST**

Il nome server o l'indirizzo IP dell'host proxy.

#### **PROXYPORT**

Il numero della porta per la connessione ad Internet mediante il proxy.

#### **PROXYUSER**

Se richiesto, l'ID utente per il proxy

#### **PROXYPASS**

Se richiesta, la password associata all'ID utente

#### **Utilizzo di licenseactivator con i codici di licenza**

In casi meno comuni, IBM Corp. può aver inviato una *licenza*.

licenseactivator licensecode[:licensecode2:...:licensecodeN]

**Nota:** Utilizza ./licenseactivator when working with macOS.

• Più codici di licenza sono separati da due punti (:).

• Quando si utilizzano i codici di licenza, *licenseactivator* non si connette ad Internet quindi non è necessario specificare le informazioni proxy.

#### **funzioni specifiche del licenziatario di macOS**

Le seguenti funzioni e impostazione sono specifiche per eseguire licenseactivator su sistemi macOS.

#### **Impostazione di una licenza di rete**

Il seguente esempio dimostra l'impostazione di una licenza di rete:

./licenseactivator LSHOST= COMMUTE\_MAX\_LIFE=7

#### **Licensing tramite il file activation.properties**

Il seguente esempio dimostra l'utilizzo del file activation.properties per la licenza del prodotto.

./licenseactivator -f activation.properties

Un modello di file activation.properties viene fornito in <installation directory>/ Resources/Activation.

**Nota:** Inserire ./licenseactivator --help in una finestra Terminal per visualizzare l'elenco completo delle opzioni licenseactivator .

## **File di licenza**

L'acquisizione della licenza del prodotto crea un file denominato *lservrc* nella directory di installazione del prodotto. È possibile conservare una copia di questo file per ogni computer degli utenti finali. Sebbene il file di licenza funzioni solo sul computer per cui è stato creato, la copia può essere utile quando è necessario disinstallare e reinstallare il prodotto. Una volta eseguita la reinstallazione, è possibile

<span id="page-10-0"></span>ricopiare il file *lservrc* nella directory di installazione del prodotto. Questa operazione consente di evitare di acquisire di nuovo la licenza del prodotto.

# **Servizio e supporto**

Come indicato nel Micro Software License Agreement, il tuo sito designerà una persona come contatto tecnico per ogni versione con licenza del tuo prodotto. Questo individuo sarà previsto per fornire assistenza per il tuo prodotto e le opzioni agli utenti nella tua organizzazione. IBM Corp. registrerà il nome del contatto tecnico e fornirà assistenza tecnica attraverso il supporto tecnico IBM Corp. . Si prega di informare gli utenti finali che dovrebbero indirizzare eventuali domande sul software al contatto tecnico designato.

Per contattare il supporto tecnico IBM Corp. , visitare<http://www.ibm.com/support> e inoltrare un caso. Sarà necessario registrarsi con IBM Corp. Supporto tecnico se non è stato fatto in precedenza.

IBM Corp. fornisce periodicamente seminari di formazione pubblica per i prodotti IBM Corp. . È inoltre possibile organizzare una formazione presentata in loco. Per informazioni sui seminari di formazione, visita [http://www.ibm.com/training/spss.](http://www.ibm.com/training/spss)

IBM SPSS Amos Autorizzazione per l'amministratore della licenza utente autorizzato

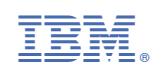